**УТВЕРЖДАЮ** Начальник ГЦИ СИ «Воентест» 32 ГНИИИ МО РФ В.Н. Храменков  $28 \times 10^{7}$  2005 r. u

## **ИНСТРУКЦИЯ**

## УСТАНОВКА ДЛЯ ИЗМЕРЕНИЙ ЭЛЕКТРИЧЕСКИХ ПАРАМЕТРОВ ИС ЦАП «ВЕКТОР-1»

# МЕТОДИКА ПОВЕРКИ

г. Мытищи, 2005 г.

#### **ВВЕДЕНИЕ**

Настоящая методика распространяется на установку для измерений электрических параметров ИС ЦАП «Вектор-1» с заводским номером 001.

Межповерочный интервал составляет 3 года.

### **1 ОПЕРАЦИИ ПОВЕРКИ**

При проведении поверки должны выполняться операции, указанные в таблице 1.

Таблица 1 Наименование операции Помер пункта Проведение операции при документа по поверке первичной поверке или после ремонта периодической поверке 1 Внешний осмотр.<br>
2 Опробование.<br>  $\begin{array}{ccc} 5.1 & + & + \\ 2.0\text{moofo} \text{os}' & + & + \end{array}$ 2 Опробование.  $\begin{array}{c|c} 5.2 + + + \end{array}$ 3 Определение метрологических характеристик:  $5.3$  + + 3.1 Определение погрешностей воспроизведения высоколинейного и опорного напряжений и их нелинейности и амплитуды НЧ шумов 5.3.1 + + 3.2 Определение погрешности измерений тока потребления UREF.  $5.3.2$  + + + 3.3 Определение погрешностей измерения силы пока потребления и воспроизведения напряжения источником питания 5.3.3  $+$  + 3.4 Определение нестабильности воспроизводимого высоколинейного напряже- $5.3.4 + +$ ния за 1 час. 3.5 Определение погрешности измерений напряжения 5.3.5 + + 3.6 Определение погрешностей измерения динамических параметров ЦАП  $5.3.6$  + + +

## 2 СРЕДСТВА ПОВЕРКИ

При проведении поверки должны применяться средства поверки, указанные в таблице 2. Таблина 2

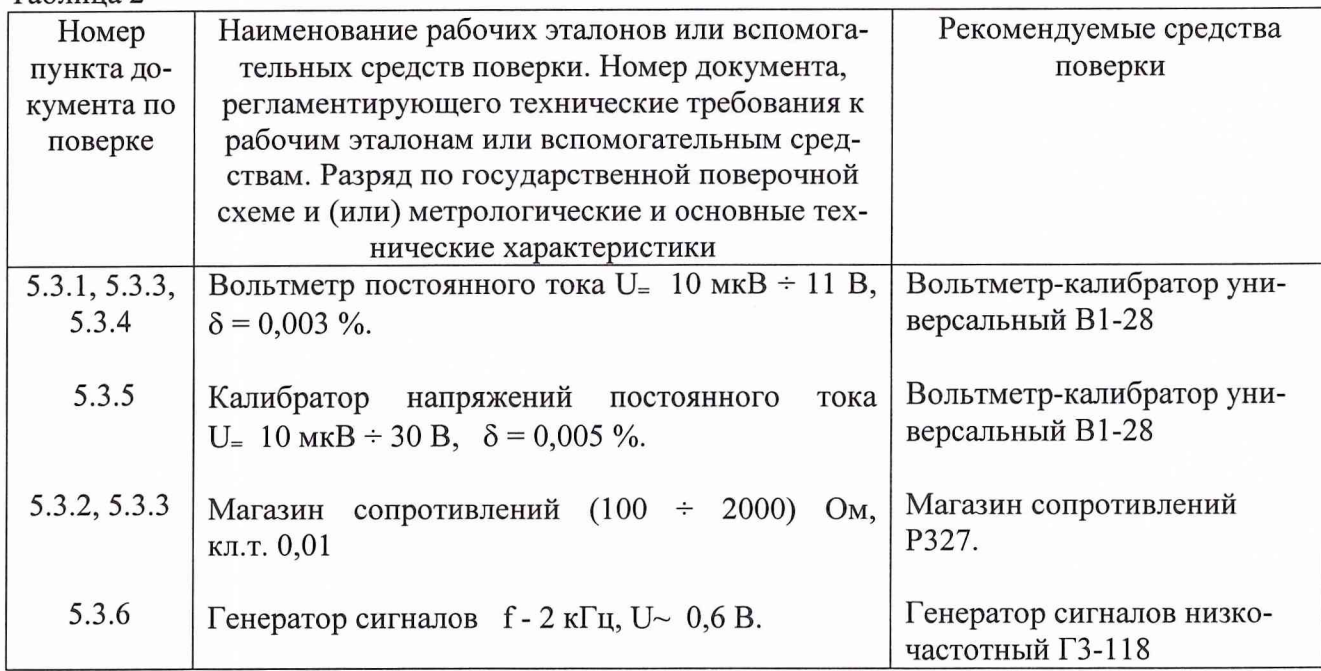

Примечания:

1. Вместо указанных в таблице средств поверки разрешается применять другие аналогичные меры и измерительные приборы, обеспечивающие измерения соответствующих параметров с требуемой точностью.

2. Применяемые средства поверки должны быть исправны, поверены и иметь свидетельства (отметки в формулярах или паспортах) о поверке.

#### 3 ТРЕБОВАНИЯ БЕЗОПАСНОСТИ

При проведении поверки должны быть соблюдены требования безопасности, предусмотренные "Правилами технической эксплуатации электроустановок потребителей", "Правилами техники безопасности при эксплуатации электроустановок потребителей", а также изложенные в руководстве по эксплуатации анализатора, в технической документации на применяемые при поверке рабочие эталоны и вспомогательное оборудование.

## 4 УСЛОВИЯ ПОВЕРКИ И ПОДГОТОВКА К НЕЙ

4.1 При проведении поверки должны быть соблюдены следующие условия:

- температура окружающего воздуха, °С  $25 \pm 5$ ;
- относительная влажность окружающего воздуха, % 65 ± 15;

атмосферное давление, кПа (мм рт.ст.)  $100 \pm 4$  (750 ± 30);

4.2 Перед проведением поверки необходимо выполнить следующие подготовительные работы:

- выдержать установку в условиях, указанных в п. 4.1 в течение не менее 2 ч;  $\bullet$
- выполнить операции, оговоренные в формуляре на установку по ее подготовке к рабо-

выполнить операции, оговоренные в технической документации на применяемые средства поверки по их подготовке к измерениям;

осуществить предварительный прогрев приборов для установления их рабочего режи-

Te;

## **5 ПРОВЕДЕНИЕ ПОВЕРКИ**

#### **5.1 Внешний осмотр**

При внешнем осмотре должно быть установлено соответствие установки требованиям эксплуатационной документации. При внешнем осмотре проверить:

- комплектность установки;
- отсутствие механических повреждений;
- функционирование органов управления и коммутации;
- чистоту гнезд, разъемов и клемм адаптеров ;
- состояние соединительных проводов и кабелей;
- состояние лакокрасочных покрытий и четкость маркировки;

установка, имеющая дефекты, дальнейшей поверке не подвергается, бракуется и направляется в ремонт.

#### **5.2 Опробование**

При опробовании проверяемой установки должна быть проверена работоспособность установки в режиме «Самоконтроль». Для этого выполнить следующее

-установить адаптер поверка «Ад. пов.» из комплекта поставки;

-выполнить необходимые соединения;

-вызвать программу «Самоконтроль» S26102 согласно руководству оператора ГКДЯ.30085-01 34 01;

-подсоединить адаптер поверки;

-установить виды работы: ABTOMAT, ПЕЧАТАТЬ (SCRN - вывод на терминал или LPT1 - вывод на принтер);

-установить очередность прохождения параметров 1-69;

-нажать на кнопку «Пуск», расположенную на адаптере.

После прохождения программы на экране дисплея высвечивается слово «Годен». В противном случае установка бракуется и направляется в ремонт.

#### **5.3 Определение метрологических характеристик**

Подсоединить адаптер поверки.

Загрузить в память компьютера программу поверки Р26102 согласно руководству оператора ГКДЯ.30085-01 34 01.

5.3.1 Определение погрешностей воспроизведения высоколинейного и опорного напряжений и их нелинейности и амплитуды НЧ шумов

Проводится на основании метода прямых измерений с помощью вольтметра-калибратора универсального В1-28.

5.3.1.1 Выбрать в меню программы поверки Р26102 пункт 1 «Напряжения U и U<sub>REF</sub> (K20).

5.3.1.2 Подсоединить вольтметр-калибратор универсальный В1-28 к клеммам «U» и «GND» адаптера поверка установки.

Перевести вольтметр-калибратор универсальный В 1-28 в режим измерений напряжений постоянного тока, нажав кнопку «измер.»

По подсказке программы измерить напряжения, воспроизводимые установкой на выходе канала U в течение (1-1,5) минут и ввести в компьютер по 5 результатов измерений в каждой точке.

5.3.1.3 Подсоединить вольтметр-калибратор универсальный B1-28 к клеммам «U<sub>REF</sub>» и «GND» адаптера поверка установки.

По подсказке программы измерить напряжения, воспроизводимые установкой на выходе канала U в течение (1-1,5) минут и ввести в компьютер по 5 результатов измерений в каждой точке для определения амплитуды НЧ шумов.

5.3.1.4 После прохождения программы на экране дисплея высвечивается слово «Годен». В противном случае установка бракуется и направляется в ремонт.

5.3.2 Определение погрешности измерений тока потребления  $U_{\text{REF}}$ .

Погрешность измерений тока потребления определяется на основании метода косвенных измерений с помощью магазина сопротивлений Р327 и встроенного вольтметра установки.

5.3.2.1 подключить к клеммам « $U_{RFF}$ » и «GND» адаптера поверки магазин сопротивлений Р327.

5.3.2.2 Выбрать в меню программы поверки Р26102 пункт 2 «Ток потребления  $U_{REF}$ ».

5.3.2.3 Выставить на магазине сопротивлений Р327 1 кОм и запустить установку нажатием кнопки «Пуск».

5.3.2.4 После прохождения программы на экране дисплея высвечивается слово «Годен». В противном случае установка бракуется и направляется в ремонт.

5.3.3 Определение погрешностей измерения силы пока потребления и воспроизведения напряжения источником питания.

Погрешность измерений тока потребления определяется на основании метода косвенных измерений с помощью магазина сопротивлений Р327 и вольтметра-калибратора универсального В1-28.

5.3.3.1 Выбрать в меню программы поверки Р26102 пункт 3 «Источник питающего напряжения  $U_{cc1}$ »; установить очередность прохождения параметров 1-18.

5.3.3.2 Подключить вольтметр-калибратор универсальный В 1-28 и нагрузку (магазин сопротивлений Р327) к клеммам U<sub>cc1</sub> и «GND».

Перевести вольтметр-калибратор универсальный В 1-28 в режим измерений напряжений постоянного тока, нажав кнопку «измер.»

5.3.3.3 По подсказке программы устанавливая сопротивления на магазине Р327 измерить напряжения, воспроизводимые установкой на выходе канала  $U_{CC1}$  в течение (1-1,5) минут и ввести в компьютер по 5 результатов измерений в каждой точке.

5.3.3.4 После прохождения программы на экране дисплея высвечивается слово «Годен». В противном случае установка бракуется и направляется в ремонт.

5.3.4 Определение нестабильности высоколинейного напряжения за 1 час.

5.3.4.1 Повторить п.п. 5.3.1. через 1 час после его проведения.

5.3.4.2 Рассчитать значения нестабильностей воспроизводимых напряжений, как модулей разностей измеренных с помощью вольтметра-калибратора универсального В1-28 значений напряжения в первой и второй серии измерений для каждой точки.

5.3.4.3 Значения нестабильностей напряжений должны быть не более 50 мкВ. В противном случае установка бракуется и направляется в ремонт.

5.3.5 Определение погрешности измерений напряжения

Проводится на основании метода прямых измерений с помощью вольтметра-калибратора В1-28.

5.3.5.1 Выбрать в меню программы поверки Р26102 пункт 4 «Измерение напряжений».

5.3.5.2 Подсоединить вольтметр-калибратор универсальный В1-28 к клеммам «ВСМ+» и «ВСМ-» адаптера поверка установки.

Перевести вольтметр-калибратор универсальный В 1-28 в режим воспроизведения напряжений постоянного тока, нажав кнопку «воспр.»

5.3.6.3 Измерить напряжения, воспроизводимые вольтметром-калибратором универсальным В1-28 встроенным вольтметром установки в точках: 0 мВ, 30 мВ, 75 мВ, 150 мВ, 225 мВ, 300 мВ, минус 30 мВ, минус 75 мВ, минус 150 мВ, минус 225 мВ, минус 300 мВ для предела 0,3 В; 0 мВ; 300 мВ, 750 мВ, 1,5 В, 2,25 В, 3 В; минус 300 мВ, минус 750 мВ, минус 1,5 В, минус 2,25 В, минус 3 В для предела 3 В; 0 В, 3 В, 7,5 В, 15 В, 22,5 В, 30 В минус 3 В, минус 7,5 В, минус 15 В, минус 22,5 В, минус 30 В для предела 30 В.

Ввести в компьютер по 5 результатов измерений в каждой точке.

5.3.5.4 После прохождения программы на экране дисплея высвечивается слово «Годен». В противном случае установка бракуется и направляется в ремонт.

5.3.6 Определение погрешностей измерения динамических параметров ЦАП

5.3.6.1 Установить адаптер ЦАП динамика AD7945, установить на нем устройство «имитатор ЦАП динамика».

5.3.6.2 Выбрать в меню программы поверки Р26102 пункт 5 «Время установления  $t_{OS}$ »:

Перевести переключатель SA1 на имитаторе в положение «Вкл.», при этом SA2 и SA3 выключены.

Запустить установку нажатием кнопки «Пуск», при этом на дисплее высвечивается результат, который должен быть равен (500  $\pm$  50) не и «Годен».

5.3.6.3 Выбрать в меню программы поверки Р26102 пункт 6 «Уровень помехи, Glitch V GDA·t».

Перевести переключатель SA2 на имитаторе в положение «Вкл.», при этом SAIh SA3 выключены.

Запустить установку нажатием кнопки «Пуск», при этом на дисплее высвечивается результат, который должен быть равен (100±20) нВ с и «Годен». В противном случае установка бракуется и направляется в ремонт.

5.3.6.4 Выбрать в меню программы поверки Р26102 пункт 7 «Коэффициент гармоник, THD»

Перевести переключатель SA2 на имитаторе в положение «Вкл.», при этом SA1 и SA3 выключены.

Подключить внешний генератор синусоидального сигнала к клеммам «Ген.» и GND, выставить частоту 2 кГц, напряжение 0,6 В, контролируя его вольтметром  $B7 - 34A$ ;

5.3.6.5 Запустить установку нажатием кнопки «Пуск», при этом на дисплее высвечивается результат, который должен быть равен (10±1) % и «Годен». В противном случае установка бракуется и направляется в ремонт.

5.3.6.6 Выбрать в меню программы поверки Р26102 пункт 8 «Спектральная плотность шума на 1 кГц, ONSD».

Перевести переключатель SA3 на имитаторе в положение «Вкл.», при этом SA1 и SA2 выключены.

Запустить установку нажатием кнопки «Пуск», при этом на дисплее высвечивается результат ONSD0, который должен быть равен (20  $\pm$  5) нВ/ $\sqrt{\Gamma}$ ц и «Годен». В противном случае установка бракуется и направляется в ремонт.

#### **6 ОФОРМЛЕНИЕ РЕЗУЛЬТАТОВ ПОВЕРКИ**

Результаты поверки оформляются протоколом.

При положительных результатах поверки на установку выдается свидетельство установленного образца. При отрицательных результатах поверки установка бракуется и направляется в ремонт.

На забракованную установку выдается извещение об ее непригодности с указанием причин забракования.

Научный сотрудник ГЦИ СИ «Воентест» 32 ГНИИИ МО РФ

Auch A. Anpener

Научный сотрудник ГЦИ СИ «Воентест» 32 ГНИИИ МО РФ